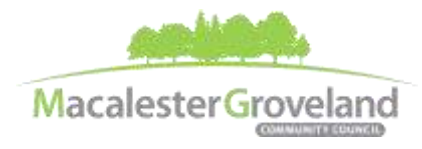

# **SPECIAL HOUSING AND LAND USE COMMITTEE MEETING**

**Wednesday, October 26th , 2022** | 6:30pm

Visi[t www.macgrove.org/participate](file:///C:/Users/liz/Dropbox/Committees/Housing%20&%20Land%20Use%20Committee/AGENDAS/HLU%202021/www.macgrove.org/participate) for Meeting ID # and password

**Please note: this meeting is being held remotely online via Zoom and will be recorded.**

**Chair:** Mike Moore **Secretary:** Meg Arnosti **Staff:** Alexa Golemo

## **AGENDA**

- 6:30 I. Welcome & Introductions
- 6:40 II. Agenda additions/deletions
- 6:42 III. Approve Meeting Minutes for Housing and Land Use Committee: June 22 Regular, September 14 Special, and September 28 Special
- 6:50 IV. **Highland Bridge Updates & University of St. Thomas Ballfields,** *Maureen Michalski, Vice President, Real Estate Development, Ryan Companies; Amy McDonough, Chief of Staff & Mark Vangsgard, Vice President for Business Affairs & CFO, University of St. Thomas*

Presentation from HDC Meeting: [https://macgrove.org/wp](https://macgrove.org/wp-content/uploads/2022/10/UST-Sports-Complex-PPT-Presentation-10.18.2022-short.pdf)[content/uploads/2022/10/UST-Sports-Complex-PPT-Presentation-10.18.2022-short.pdf](https://macgrove.org/wp-content/uploads/2022/10/UST-Sports-Complex-PPT-Presentation-10.18.2022-short.pdf)

7:30 V **Ord 22-46, Amending Chapter 310 of the Legislative Code***, Dan Niziolek, Deputy Director, Dept. of Safety and Inspections*

> Amending Chapter 310 of the Legislative Code to eliminate petition requirements, reference and establish uniform license procedures for Class N, R, and T Licenses, shorten the notification process, eliminate the license renewal public hearing provision, and update gender specific language and other outdated terms.

Attachments available on Legistar[: https://stpaul.legistar.com/LegislationDetail](https://stpaul.legistar.com/LegislationDetail.aspx?ID=5891163&GUID=876D1187-D967-4DF3-B964-F4A32E5F650C)

- 8:00 VI. Updates/Announcements
- 8:05 VII. Adjourn

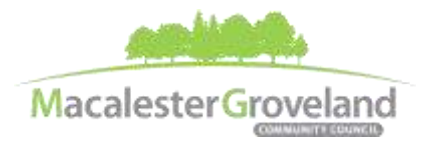

### **Committee e-Meetings via Zoom**

#### **Zoom Protocol**

- **Log in Early**  Please log into *Zoom* at least 5 minutes early so the meeting can start in time. Click "Join with Computer Audio." Use this time to test your speaker and microphone.
- **Security Precautions**: A Zoom link will be sent out to community members who signed up via [www.macgrove.org/participate.](http://www.macgrove.org/participate) Please do not share this link with others. In the unlikely event of an external disruption during the meeting, the Zoom meeting may be terminated, and a new Zoom link will promptly be emailed to all participants.
- **Internet Quality** When possible, physically connect your computer directly to your internet source. If using WIFI, position yourself in an area with the best signal. Remember to disconnect from VPN and turn off unnecessary apps to optimize internet bandwidth.
- **Video** All Board and Committee members are encouraged to participate using video. However, if you are experiencing poor video/audio quality, click "Stop Video". As a last resort, you can join by phone.
- **Mute Your Microphone**  To minimize background noise, remember to mute your microphone at the beginning of the meeting. (Mute button is on the lower left corner of the Zoom screen). To speak, press and hold the spacebar on your keyboard to temporarily unmute yourself. Or, unclick the Mute button for an extended conversation.

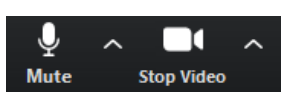

- **View Settings** Customize how you view meeting particiants on your screen using the settings on the upper right corner of your Zoom screen. Gallery View statically arranges all participants in a grid pattern. Speaker View dynamically brings the current speaker to the forefront.
- **Raising your Hand**  If you would like to provide feedback or ask a question, please click the "raise your hand" icon. If for some reason you do not see an icon labeled "raise hand", you can also send a message in the chat. You can take yourself off mute to speak, once you have been recognized by the Chair. (See *Committee Meeting Protocol* below)

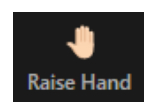

- **Questions or Day-of-Meeting Troubleshooting -** Contact MGCC Staff at [mgcc@macgrove.org](mailto:mgcc@macgrove.org) and we will do our best to assist you.
- **Phone -** The local phone number for joining Zoom is +1 651 372 8299. It will ask you to enter the Meeting ID and the passcode for that meeting (you do **not** need to enter a Participant ID). Phone users can unmute/mute by pressing \*6. To raise/lower hand, press \*9.

#### **Committee Meeting Protocol**

- MGCC meetings are **recorded** and made available at [www.macgrove.org](http://www.macgrove.org/) for one month. Please reach out to staff if you have concerns about being recorded.
- **If you would like to comment**, please raise your hand and wait to be recognized. (See *Raising your Hand* above) When recognized, please first state your name and residential cross-streets.
- **This is a place for civil and respectful dialogue**. It does not mean everyone has to agree, but it means we have to treat one another well. Please keep your comments brief and to the point. At about the two-minute mark, the Chair will let you know that your time is almost up.
- After receiving public comments and inquiries, the Committee members will have the opportunity to ask final questions and to discuss the issues at hand. Only voting members of a committee may vote on a motion. If you are not sure whether you are currently a voting member of a committee, please ask the staff member in attendance.

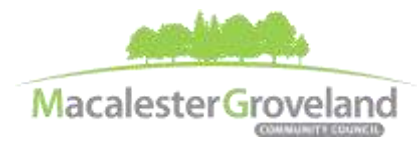

## **Housing and Land Use Committee Glossary of Terms**

Please email [alexa@macgrove.org](mailto:alexa@macgrove.org) if you have suggestions for additions to the glossary of terms.

All MGCC meetings are online through Zoom at this time. Visit [www.macgrove.org/participate/](http://www.macgrove.org/participate/) to receive the Meeting ID # and password for this meeting. All times are approximate. Agenda is subject to change due to additions or deletions. All meetings of the Macalester-Groveland Community Council are open to the *public and residents are invited to attend. As of January 2021, MGCC public meetings are recorded and posted a[t www.macgrove.org.](http://www.macgrove.org/) For more information about the Macalester-Groveland Community Council or its committees, please call 651-695-4000 or visit* [www.macgrove.org](http://www.macgrove.org/)*.*